## Istruzioni per prenotare il colloquio con i docenti dell'Istituto – parte 1

La prenotazione del colloquio con i docenti della scuola secondaria di primo grado avviene attraverso il registro elettronico.

È possibile vedere l'orario definito da ciascun docente e prenotarsi nel posto di preferenza

## Occorre procedere in questo modo:

- 1. Avviare il programma per accedere ad Internet
- 2. Andare sul sito [https://web.spaggiari.com](https://web.spaggiari.com/)
- 3. Inserire le proprie credenziali di accesso
- 4. Cliccare sulla voce COLLOQUI

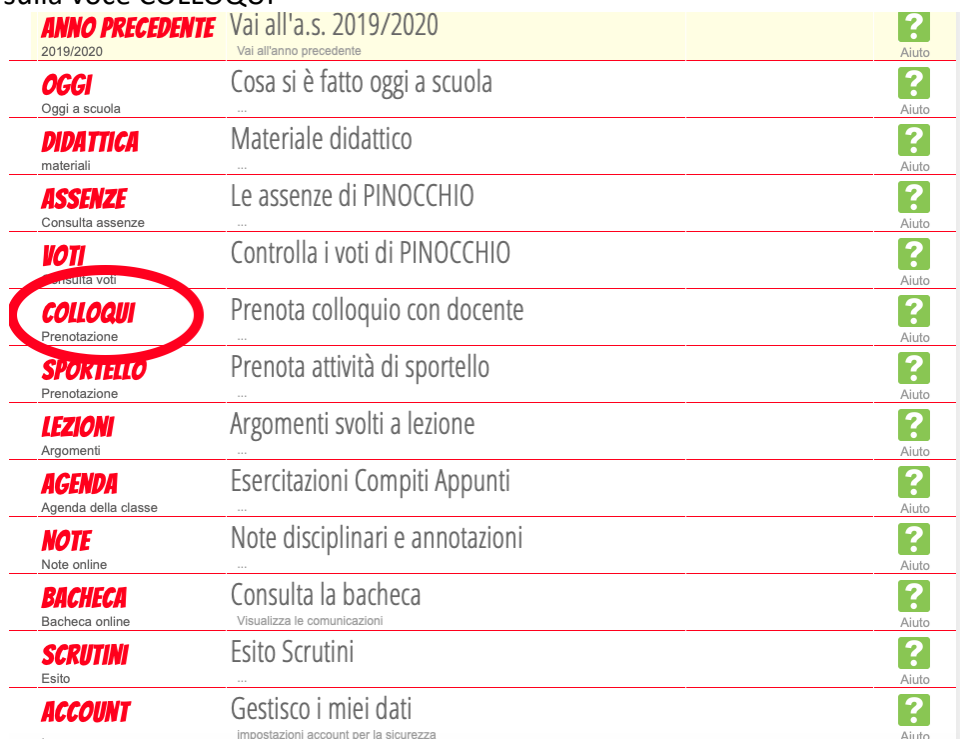

5. Nella schermata è possibile vedere i colloqui disponibili (in riferimento al mese evidenziato). Accanto al nome del docente è visibile l'orario del colloquio, la sede (**CENTRALE corrisponde a Morozzo – SUCCURSALE a Beinette**). Per prenotarsi cliccare su **PRENOTA**.

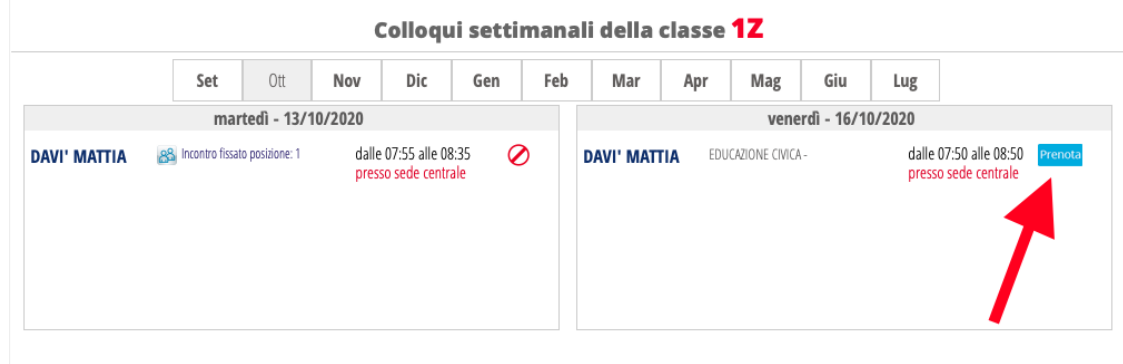

6. Per procedere con la prenotazione occorre scegliere la posizione (ordine di colloquio) ed inserire il proprio numero di cellulare

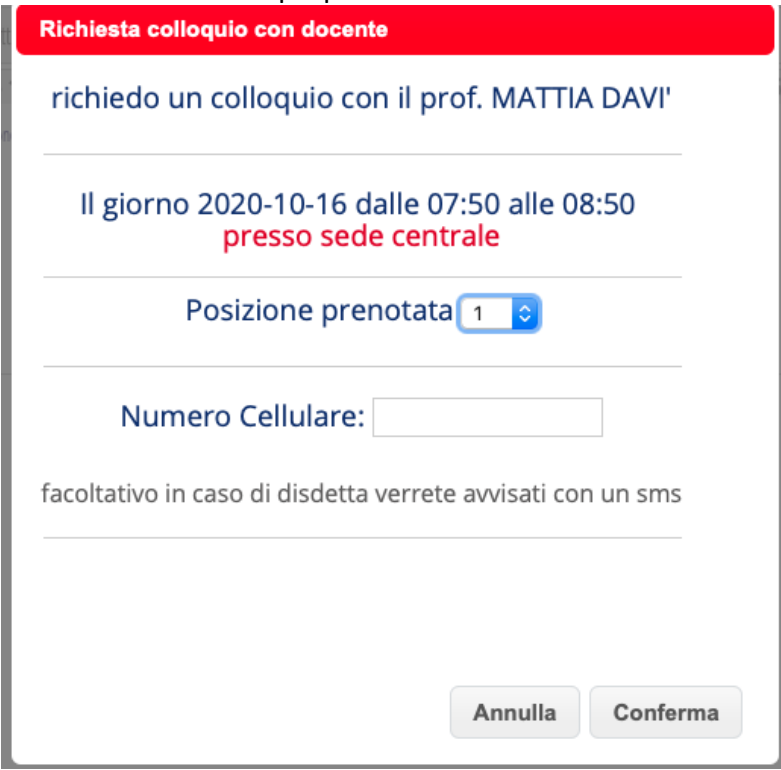

7. Cliccare sul pulsante **CONFERMA**.

**N.B.** : il registro non mostra l'orario del colloquio ma soltanto il numero d'ordine (1,2,3 ecc.). Si comunica che il tempo medio di ogni colloquio è di circa 10'. Si ricorda che, dato che i colloqui si svolgeranno in modalità online, è richiesta la puntualità all'accesso.

Per poter svolgere la videoconferenza, si richiede di visionare le istruzioni allegate.